# BM +m und PM +m

# Kommunikationsmodule

## LIEFERUMFANG

- Kommunikationsmodul Klebeplombe
- Montageanleitung CE-Erklärung
- -

## ALLGEMEINES

Die Kommunikationmodule (BM +m) oder (PM +m) dienen der Einbindung der Allmess Wasserzähler +m in das Allmess M-BUS System oder zur Ausrüstung der Zähler mit einem Impulsgeber. Die Module sind jederzeit nachrüstbar. Die optische Schnittstelle dient der schnellen und fehlerfreien Parametrierung und Auslesung der Daten per PC mittels Optokopf. Die Programmierung der M-BUS Parameter (BM +m) geschieht mittels der +m Programmier-Software.

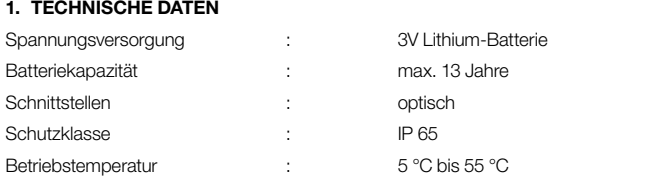

Kabel : 1,5 m Kabel, 2 x 0,25 mm2 (optional 5 m)

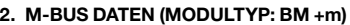

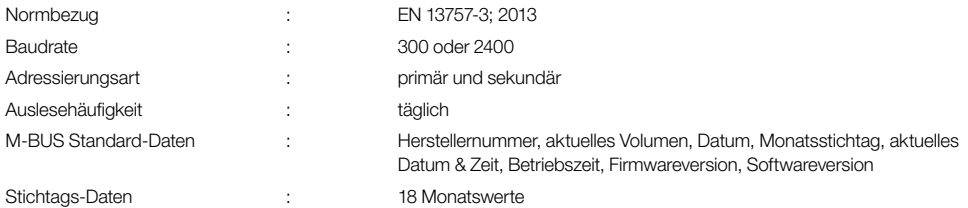

#### 3. IMPULS DATEN (MODULTYP: PM +m)

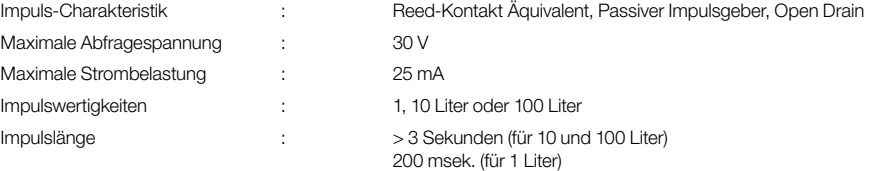

## 4. MODUL MONTAGE

## 4.1 Leermodul entfernen

Achtung: Der CONTROLLER-MK FleXX ist nicht für die Montage eines M-BUS oder Puls-Modul vorgesehen!

Achtung: Entsprechende Kommunikationsmodule werden nach erfolgter Zählermontage aufgesetzt!

- Schraubendreher an den Positionen (1) ansetzen.
- Durch Drehen des Schraubendrehers die Verriegelung des Leermoduls öffnen.
- Das Typenschild wird an der Perforation getrennt. Das Leermodul (2) vom Zählwerk abhebeln.

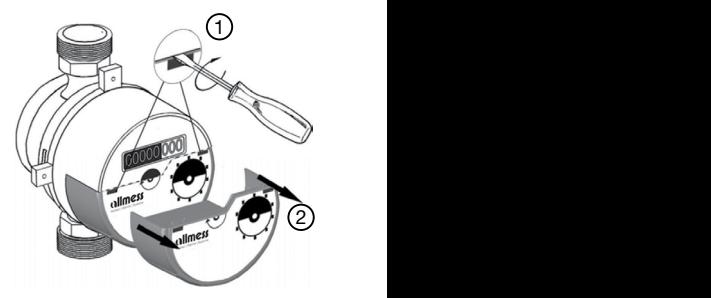

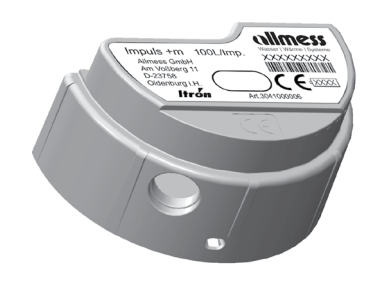

• Vor dem Aufsetzen des Moduls bitte die Abdeckung der Abtastscheibe  $(3)$ kontrollieren. Der Kunststoff muss sauber und frei von Beschädigungen und Kratzern sein.

### 4.2 KOMMUNIKATIONSMODUL MONTIEREN

- Das Kommunikationsmodul mit einem ca. 3 mm breiten Spalt  $(1)$  bündig auf  $\qquad \qquad \qquad \qquad \qquad \qquad \qquad \blacksquare$ das Zählwerk aufsetzen.
- Das Kommunikationsmodul nach dem Aufsetzen mit etwas Kraft schlüssig gegen das Zählwerksgehäuse (2) schieben.
- Der Spalt schließt sich. Das Kommunikationsmodul muss bündig anliegen und fühlbar einrasten!
- Zum Schutz vor Manipulation das Kommunikationsmodul mit der Klebeplombe 10 11 12 13 14 15 16 17 18 19  $(3)$  sichern. Dazu den Spalt zwischen Zählwerksgehäuse  $(4)$ und Modul  $(5)$  and  $(4)$ überkleben. Die Plombe zwischen den zwei Stegen auf der rechten Seite des Zählwerksgehäuses platzieren, um eine Beschädigung durch Rosetten- oder Zylinder zu vermeiden. 10 11 12 13 14 15 16 17 18 19

#### 4.3 ROSETTE AUFSCHIEBEN

• Beim Aufschieben von Rosette und Zylinder das Modulkabel durch die Schlitze des Zylinders führen.

#### 5. PROGRAMMIERUNG (BM +m)

Zu einer bestimmungsgemäßen Inbetriebnahme des Wasserzählers mit einem montierten BM +m ist es nötig, die Modulparameter festzulegen. Für diese Zweck wird die +m-Programmier-Software eingesetzt.

#### 5.1 PC SYSTEMVORAUSSETZUNGEN

- Mindestens Microsoft Windows® 2000, ausgenommen WIN 10 Home
- Pentium® III 450 MHz
- 64 MB RAM
- 200 MB Festplatte
- 800 x 600 Grafikdisplay
- CD-ROM Laufwerk
- Serieller COM-Port mit deaktiviertem FIFO
- Ggf. lokale Administratorrechte auf dem PC zur Installation und Deaktivierung des FIFOs in der Windows Systemsteuerung.

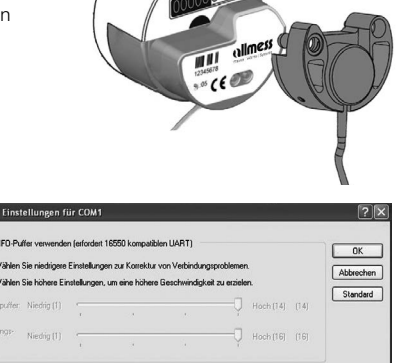

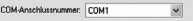

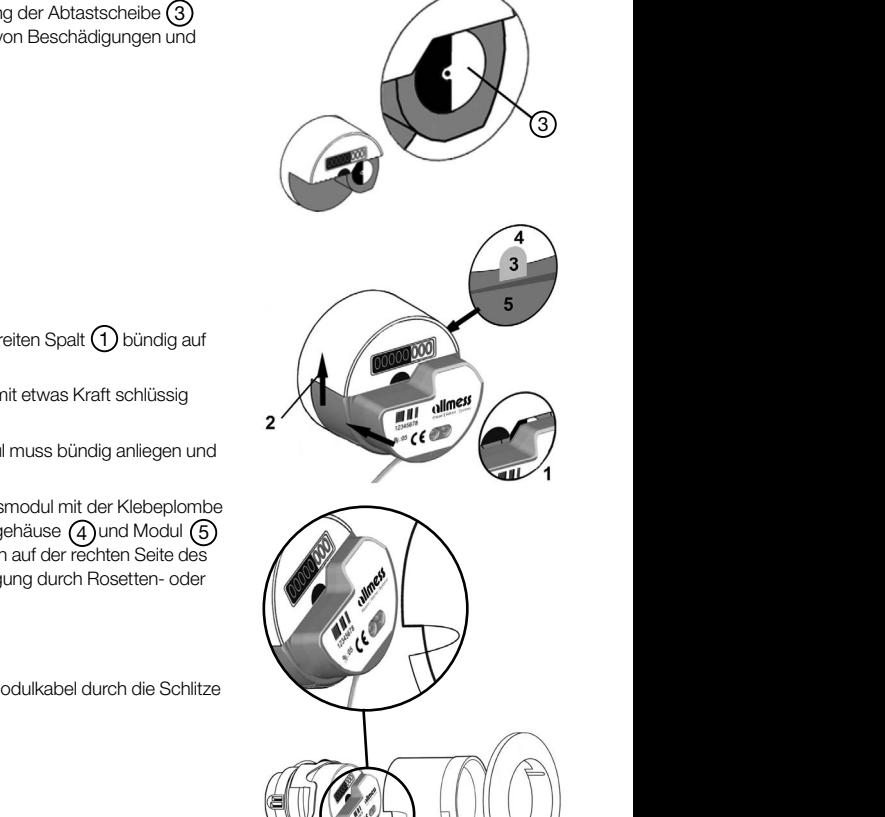

#### 5.2 BM +m MODULVORAUSSETZUNGEN

• Die Programmierung des BM +m kann nur bei einem bereits auf dem Wasserzähler installierten Modul vorgenommen werden.

#### 5.3 M-BUS VORAUSSETZUNGEN

• Die Programmierung des BM +m geschieht über M-BUS Pegelwandler/ Repeater oder einen M-BUS Optokopf.

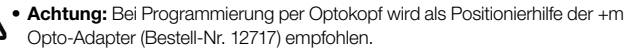

• Das BM +m Modul wird bei der Erstprogrammierung mit der M-BUS Primäradresse '254' angesprochen. Dies bedingt eine Punkt-zu-Punkt-Kopplung des zu programmierenden Moduls ohne weitere M-BUS Geräte am Netz.

#### 5.4 EINSTELLEN DER KOMMUNIKATIONSPARAMETER

Es werden folgende Parameter abgefragt:

- COM Port gemäß der verwendeten PC-Schnittstelle.
- Mastertyp gemäß der verwendeten Anschaltung auf den PC mit Repeater oder Optokopf.
- Die Anzahl der Wiederholungsversuche bei erfolgloser Kommunikation.
- DTR-/RTS-Status der RS-232-Schnittstelle.
- Die M-BUS Primäradresse nur bei M-BUS Auslesung.
- Ist M-BUS Auslesung deaktiviert, antwortet das Modul standardmäßig auf die Spezialadresse .254'.

#### 5.5 DIE MODULPARAMETER

Nach Kommunikationsaufbau und Abfrage des Moduls mit :

Lesen

werden die Parameter dargestellt.

In dem Parameterfenster können die Werte gemäß des Wasserzählers eingetragen und mit:

#### Programmieren

die entsprechende Programmierung gestartet werden.

Achtung: Unabdingbar für die korrekte Funktion des Moduls ist die Programmierung des tatsächlichen Wasserzählerstandes!

Die Programmierparameter:

- Kontrolle der internen Moduluhr. ACHTUNG: Ändern des Datums hat direkten Einfluss auf die Stichtagsfunktion!
- Einstellung des Messmediums Kalt- oder Warmwasser.
- Einstellung des Zählerstandes des Wasserzählers.
- Ggf. Einstellen der Primäradresse.
- Ändern der Sekundäradresse möglich aber nicht empfohlen.
- Einstellen der Baudrate. 2400 ist Standard.

Genaue Informationen entnehmen Sie bitte dem Benutzerhandbuch der Programmiersoftware. Das Benutzerhandbuch liegt der Software als PDF-Datei bei.

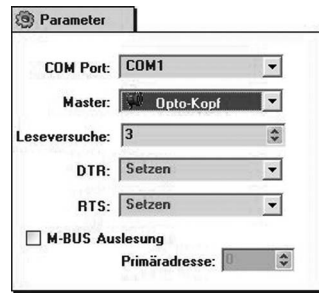

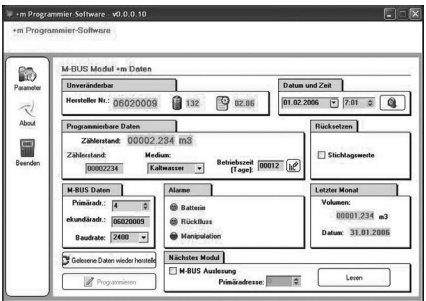

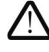

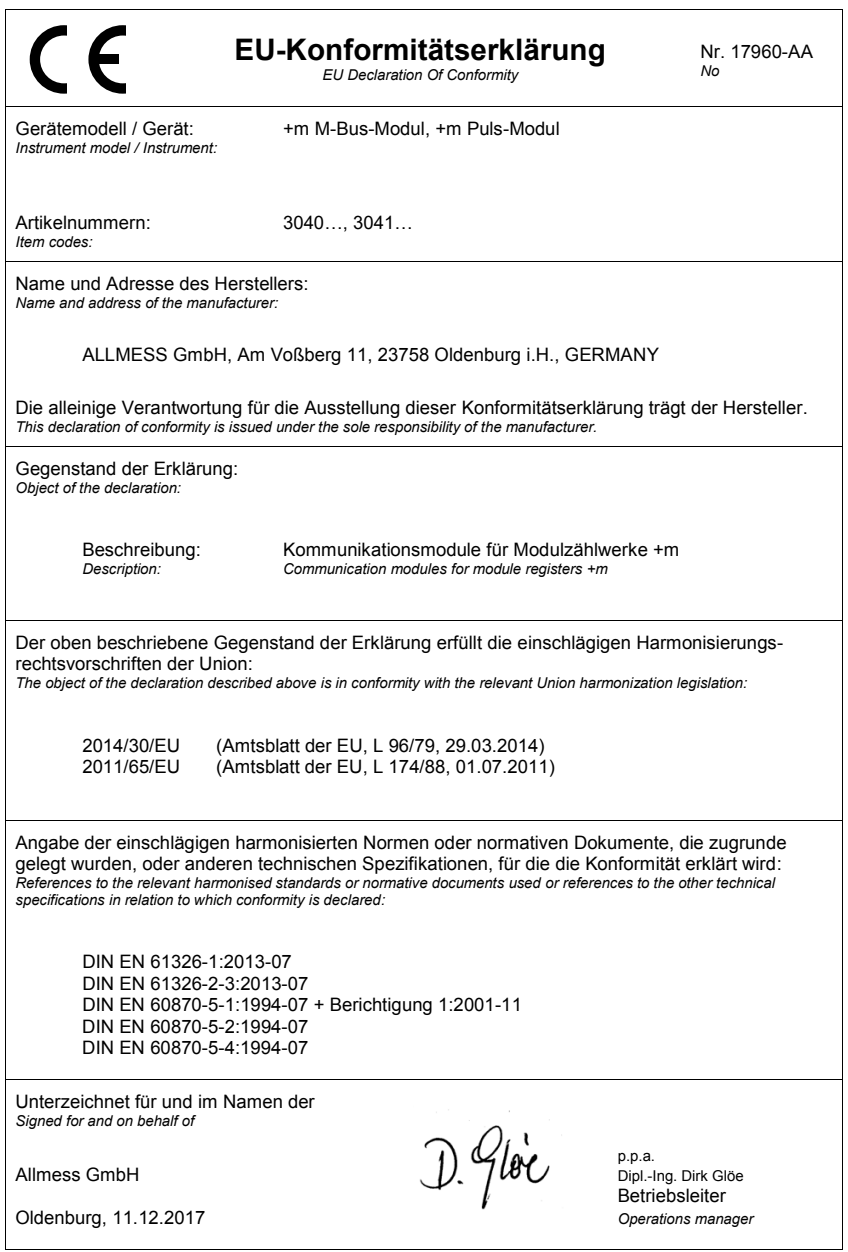

# BM +m und PM +m

Meter interface units

## SCOPE OF DELIVERY

- Meter interface unit Adhesive seal
- Installation instructions CE Declaration
- -

## GENERAL

The meter interface module (BM +m) acts as interface for the Allmess watermeter type +m to M-BUS systems according to the European standard EN 13757-3 or generates a pulse-output

(PM +m) for the meter. The modules can easily be retrofitted to any +m watermeter at any time. By means of the optical interface the modules can be programmed and read on site by using a standard M-BUS optical plug. To setup the M-BUS parameters (BM +m) use the +m Programming-Software.

### 1. TECHNICAL DATA

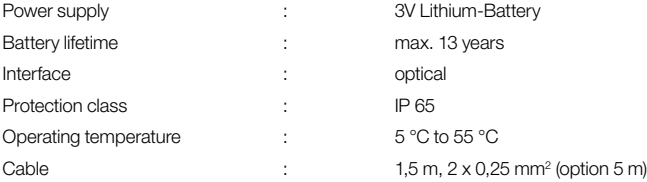

#### 2. M-BUS CHARACTERISTICS (TYPE: BM +m)

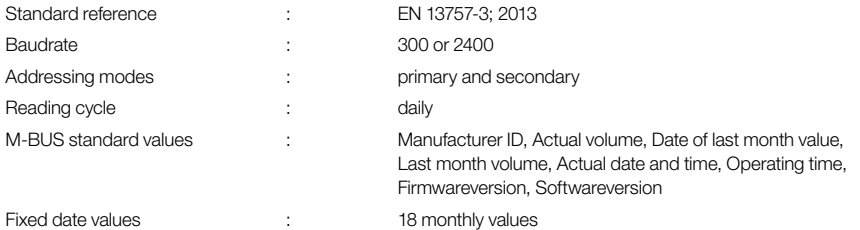

#### 3. PULSE CHARACTERISTICS (TYPE: PM +m)

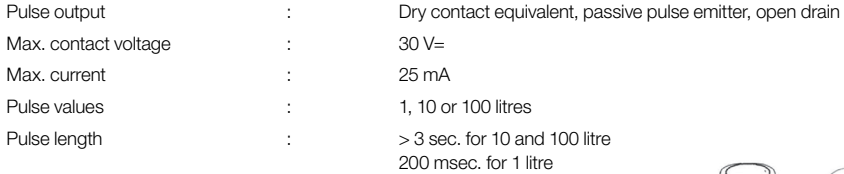

#### 4. INSTALLING THE METER INTERFACE UNIT

## 4.1 REMOVE BLIND CAP

- Place a screw driver at marked positions  $\bigcap$ .
- Break the interlock between register and blind cap by twisting the screw driver.
- The type plate will break at the perforation line.
- $\bullet$  Lever off the blind cap (2) from the register.

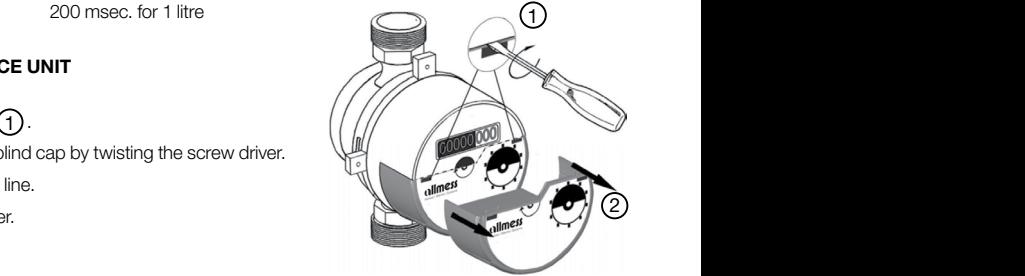

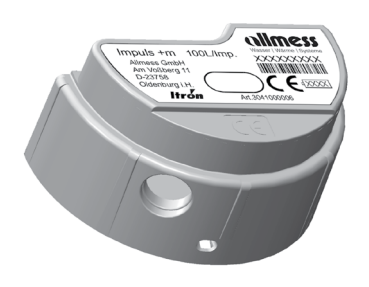

• Before mounting the module, please check if the cover of the rotating target  $\circled{3}$  is clean and free of scratches.

### 4.2 MOUNTING THE MODULE

- Match the module with a flush distance of approx. 3mm on top of the register.
- Press the module against the upper part of the register  $(2)$  and push till the gap  $\left| \begin{array}{c} \end{array} \right|$ is closed and the module is aligned to the register with a click.
- To prevent manipulation place the adhesive seal (3) at the junction between  $\frac{2}{\sqrt{1-\frac{1}{2}}\sqrt{1-\frac{1}{2}}\sqrt{1-\frac{1}{2}}\sqrt{1-\frac{1}{2}}\sqrt{1-\frac{1}{2}}\sqrt{1-\frac{1}{2}}\sqrt{1-\frac{1}{2}}\sqrt{1-\frac{1}{2}}\sqrt{1-\frac{1}{2}}\sqrt{1-\frac{1}{2}}\sqrt{1-\frac{1}{2}}\sqrt{1-\frac{1}{2}}\sqrt{1-\$ module  $\left( 4\right)$  and register  $\left( 5\right)$  at the right side of the meter.

# ATTENTION:

**11 ATTENTION.**<br>• When mounting the chrome parts of the meter please make sure not to damage the cable of the module.

#### 5. PROGRAMMING THE M-BUS INTERFACE UNIT (BM +m)

To guarantee accurate functionality of the BM +m module it is essential to program the parameter of the module. To setup the appropriate M-BUS parameters (BM +m) use the +m Programming-Software.

#### 5.1 PC SYSTEM REQUIREMENTS

- Minimum Microsoft Windows® 2000, WIN 10 Home excluded
- Pentium® III 450 MHz
- 64 MB RAM
- 200 MB HD
- 800 x 600 graphical display
- CD-ROM drive
- Serial COM-Port with disabled FIFO
- If needed local administrator rights at the PC for installation of the software and disabling the FIFO in the Windows system settings.

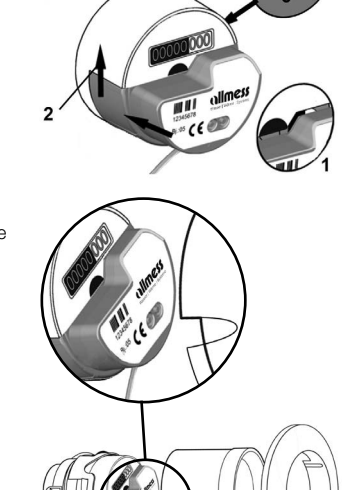

 $\frac{1}{3}$ 

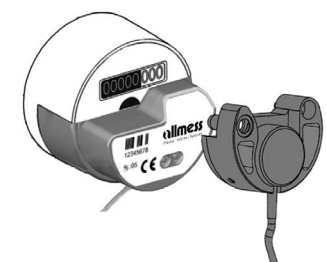

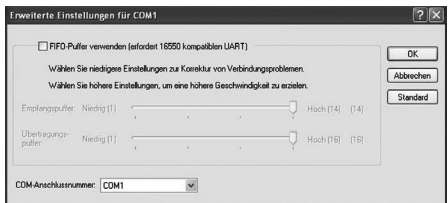

#### 5.2 BM +m MODULE REQUIREMENTS

• To setup the BM +m module correctly, it is mandatory to mount the module properly at the watermeter.

#### 5.3 M-BUS REQUIREMENTS

- To program the BM +m module please use standard M-BUS level converters to connect your PC to the M-BUS line or use an M-BUS optical plug.
- **ATTENTION:** When using an optical plug it is recommended to apply the +m Opto-Adapter (reference-no. 12717) for proper and easy mounting of the probe at the module.
- For addressing the BM +m module for the first time, the dedicated M-BUS primary wild card address , 254' is used. It is mandatory to establish a point-to-point connection to the module without any other M-BUS devices connected to the network.

#### 5.4 SETUP OF THE COMMUNICATION PARAMETERS

Following parameters are requested to setup:

- COM port depending on the PC serial interface.
- Mastertype according to the utilized M-BUS interface, either repeater or optical plug.
- DTR-/RTS-status of the RS-232 serial interface.
- The selection of the desired M-BUS primary address is only applicable with activated 'Bus Reading' function in M-BUS networks.
- For first programming the 'Bus Reading' function is disabled and the module is addressed with the wildcard address, 254'.

#### 5.5 PARAMETER OF THE MODULE

#### With

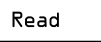

the software will connect to the module and visualize the corresponding parameter.

In the product data window, values and settings of the module can be edited according to the watermeter register.

#### The

## Configure

button will start the programming process.

**ATTENTION:** To quarantee accurate functionality of the BM +m module it is mandatory to program the watermeter offset!

ATTENTION: Changing the clock will effect the fixed date reading function!

Following programming parameters:

- Check the internal clock.
- Programming the register volume is mandatory.
- Setup of the meter type: cold- or hotwater.
- If required, the M-BUS primary- and secondary-address can be changed.
- Setup of the baudrate. 2400 is default.

For further information please refer to the software usermanual.

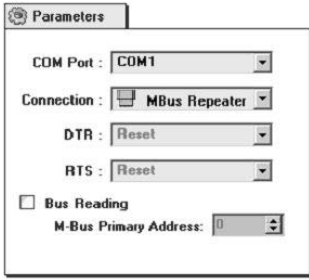

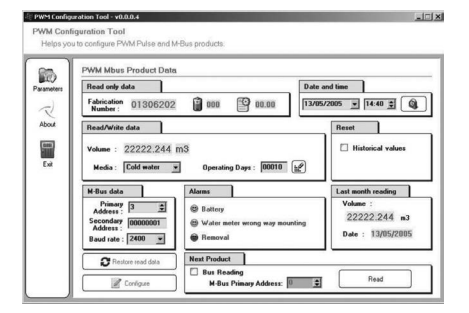

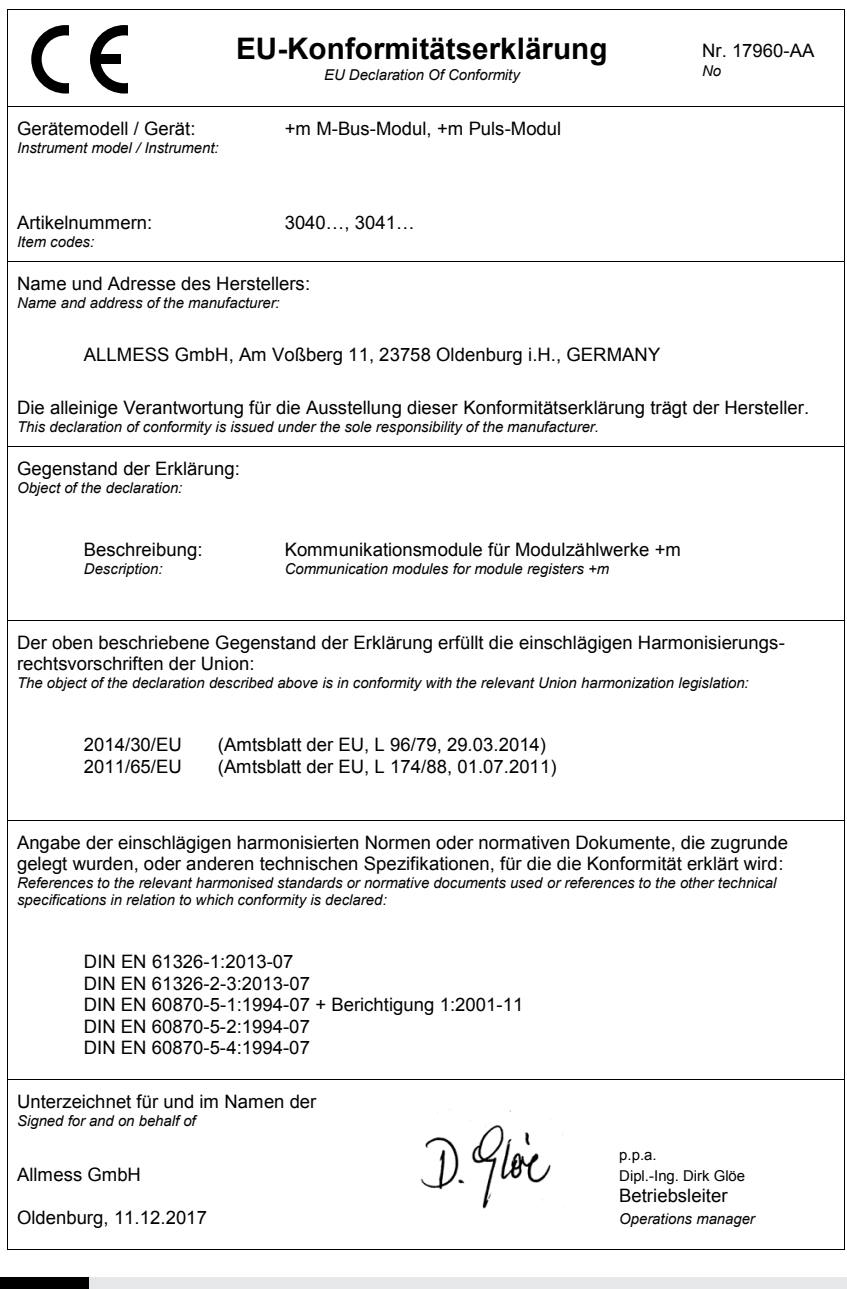

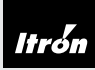

ltron is a global technology company. We build solutions that help utilities<br>measure, monitor and manage energy and water. Our broad product port-<br>folio includes electricity, gas, water and thermal energy measurement and<br>c services. With thousands of employees supporting nearly 8,000 utilities in more than 100 countries, Itron empowers utilities to responsibly and efficiently manage energy and water resources. Join us in creating a more<br>resourceful world; start here: **www.itron.com.** 

A company certified to DIN ISO 9001 · Registration number 000468 QM · Recognised Quality Management System to EC Directive 2004/22/EC, Annexe D · Certificate number LNE-18199

#### ALLMESS GMBH

Am Voßberg 11 23758 Oldenburg i.H. **Germany** 

Tel: +49 (0) 43 61/62 5-0 Fax: +49 (0) 43 61/62 5-250

www.itron.com

© Copyright 2018. Art-Nr. 12715 · Subject to alteration · Technical status as at August 2018 · Printed on environmentally friendly paper